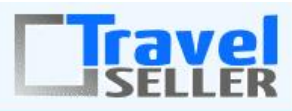

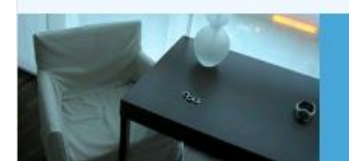

Datenmanagement

Sehr geehrte Mandanten,

der fünfte Newsletter informiert sie über die neuesten Entwicklungen. Alle Neuerungen finden sie auch hier[: Link zur TS-Doku News](http://www.travelseller.net/wiki/doku.php?id=news) Der aktuellste Eintrag wird ganz oben in den einzelnen Modulen angezeigt.

Die Travelseller GmbH ist umgezogen. Unsere neue Adresse: Königsbrücker Straße 124, 01099 Dresden. Die Telefonnummern ändern sich nicht.

Unter der Kategorie "Produktanlage" ist nun die Anlage eine buchbaren einfache[n Reise \(mit Hotel \)](http://www.travelseller.net/wiki/doku.php?id=travelseller:produktanlage:beispiele:reise_mit_hotel) ausführlich beschrieben. Weitere Beispiele sind:

- [Event mit Konzertkarte und Variante](http://www.travelseller.net/wiki/doku.php?id=travelseller:produktanlage:beispiele:event_konzertkarte_varianten)
- [Onewayflug](http://www.travelseller.net/wiki/doku.php?id=travelseller:produktanlage:beispiele:one-way-flug)

In der nächsten Zeit sind weitere Veröffentlichungen geplant. (Gerne auch nach Ihren Wünschen. Bitte kontaktieren sie uns.)

**Folgende Features und Möglichkeiten sind für alle TS Mandanten ab sofort nutzbar.**

(Durch Klick auf den jeweiligen Link, gelangen sie zur Detailbeschreibung.)

**Reiseverwaltung:**

### **1. Reiseverwaltung: Reise: Zimmerbelegung: Die Mindestpersonenzahl pro Buchung ist einstellbar.**

Hier kann nun die Anzahl der Personen pro Buchungen angegeben werden.

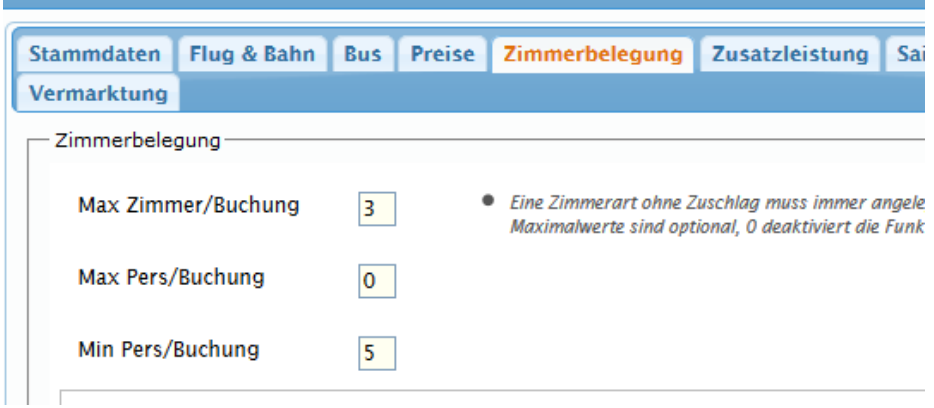

[Link zur TS-Doku](http://www.travelseller.net/wiki/doku.php?id=travelseller:reiseverwaltung:reisen:zimmerbelegung)

### **2. Reiseverwaltung: Reise: Redaktion & Texte : Bilder: Bilder per drag und drop integrieren.**

Bisher war es nur möglich, mit "Durchsuchen" und "upload" Bilder in eine Reise zu importieren.

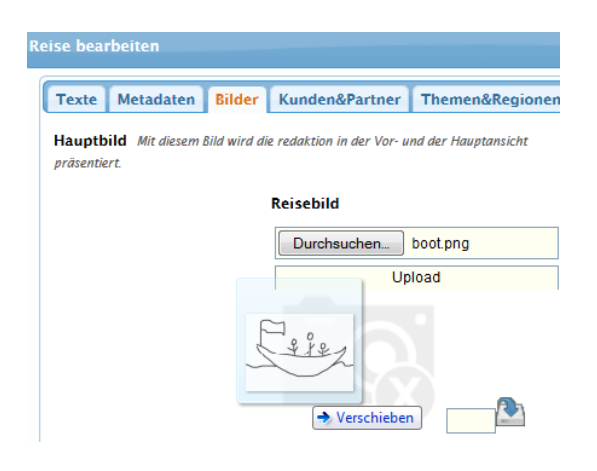

[Link zur TS-Doku](http://www.travelseller.net/wiki/doku.php?id=travelseller:reiseverwaltung:reisen:redaktion_texte:bilder#bilder_hinterlegen)

## **3. Reiseverwaltung: Reise: Umfrage: Umfragenversand bei Partnerbuchungen unterdrücken.**

Jetzt kann der Versand der Umfragen für die Partner verhindert werden.

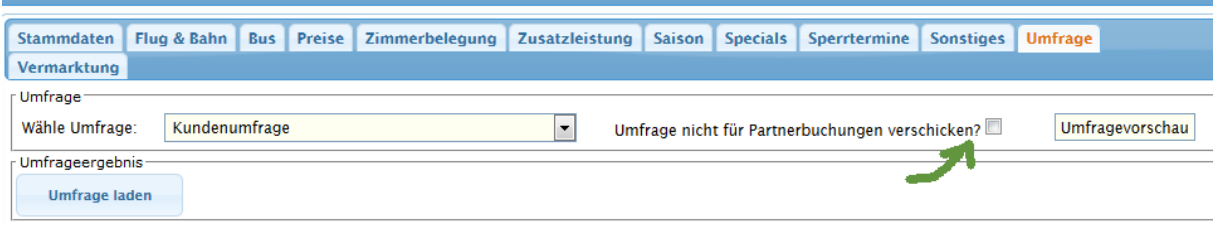

#### [Link zur TS-Doku](http://www.travelseller.net/wiki/doku.php?id=travelseller:reiseverwaltung:reisen:umfrage)

## **4. Preistabelle: Detailiertere Anzeige der Specials in der Preistabelle. (Preistabelle TS intern und direkt auf der Webseite können abweichen. )**

Bisher wurde hier eine einfache Ausgabe hinterlegt. Nun werden auch die speziellen Nachtpreise und Zimmerkategorien ausgegeben.

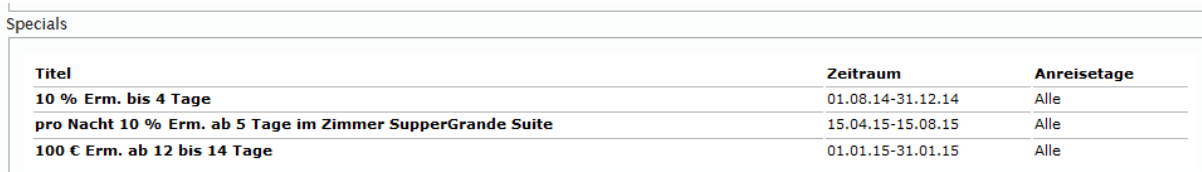

**Reisebuchung:**

## **5. Buchung aus dem TS heraus: Mailverkehr mit dem Quartier bei Einbuchung unterdrücken.**

Durch Setzen dieses Hakens ist es möglich, die Kontingentbuchungsmail an das Quartier zu unterdrücken. Dies betrifft aber nur die Buchungsmail direkt bei Buchung aus dem TS heraus. Alle weiteren automatischen Mails (z.b bei Stornonierung) werden wie gewohnt an das Quartier gesendet.

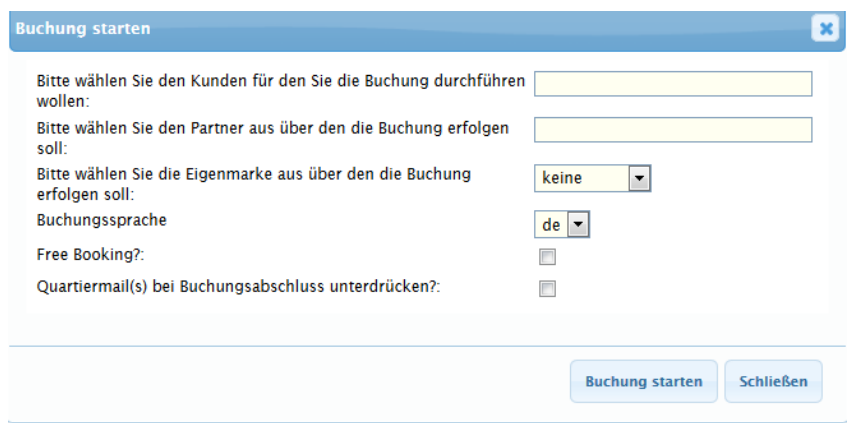

[Link zur TS-Doku](http://www.travelseller.net/wiki/doku.php?id=travelseller:reisen_events-buchen#quartiermail_unterdruecken)

**Buchung:**

**6. Buchungslistenexport: Der Export enthält nun die Kostendatensätze geteilt nach Hotel, Zusatzleistung und sonstiges.**

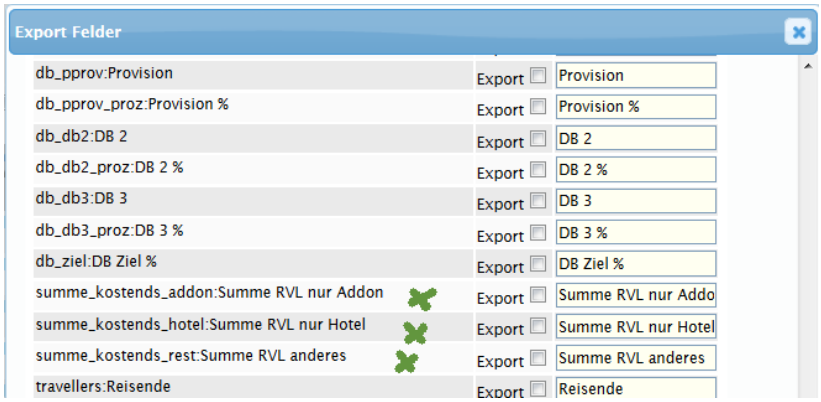

[Link zur TS-Doku](http://www.travelseller.net/wiki/doku.php?id=travelseller:buchungsverwaltung:listen:buchungsliste#export_der_buchungsliste)

# **7. Buchungslisten: Filter: Die Filtermöglichkeiten sind nach Zugehörigkeit sortiert.**

Die Filter sind nun entsprechend ihrer Bezeichnung sortiert und nach Zugehörigkeit gruppiert.

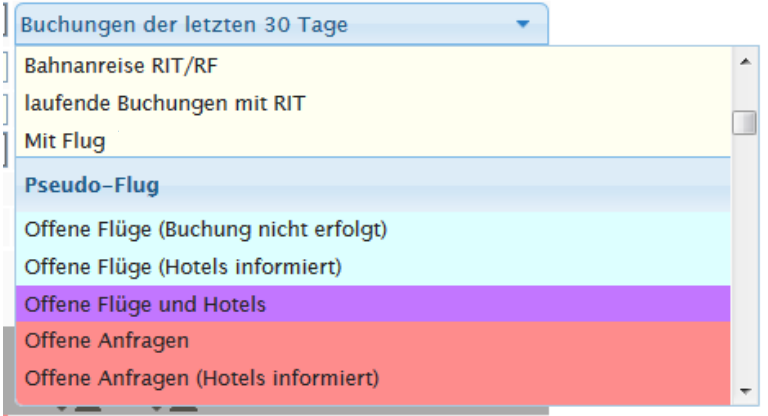

## [Link zur TS-Doku](http://www.travelseller.net/wiki/doku.php?id=travelseller:buchungsverwaltung:listen:buchungsliste)

Mit freundlichen Grüßen Ihr Travelseller-Team

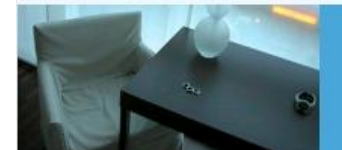

**Support-Telefon:** 

0351-418 906 50 (Mo-Fr. 9-18 Uhr)